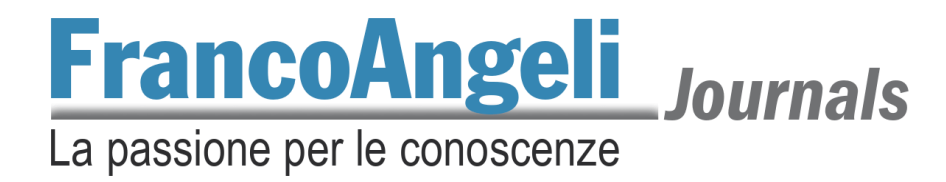

## **Caricamento liberatoria autori**

Condizione indispensabile per la pubblicazione è **la presenza della liberatoria firmata da tutti gli autori**. Il modello può essere scaricato dall'homepage della rivista, cliccando su *Proposte*, quindi su *Liberatoria*.

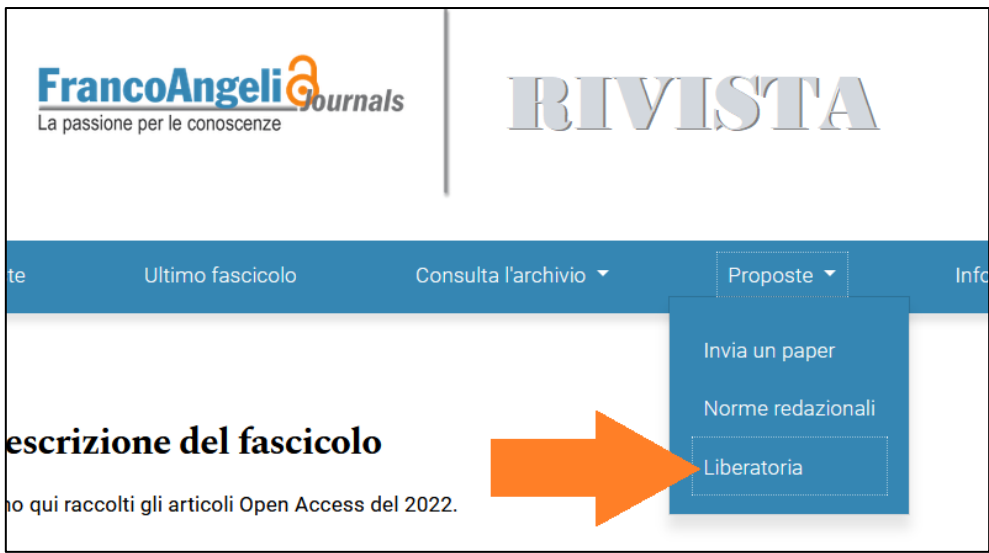

È compito dell'autore la compilazione del modello e il caricamento della liberatoria completa nella pagina della submission, **pena l'esclusione d'ufficio del paper dal processo di valutazione e pubblicazione**. Il caricamento può essere effettuato andando su *Archivio delle proposte*, in alto nella pagina di submission, come mostrato nell'immagine seguente.

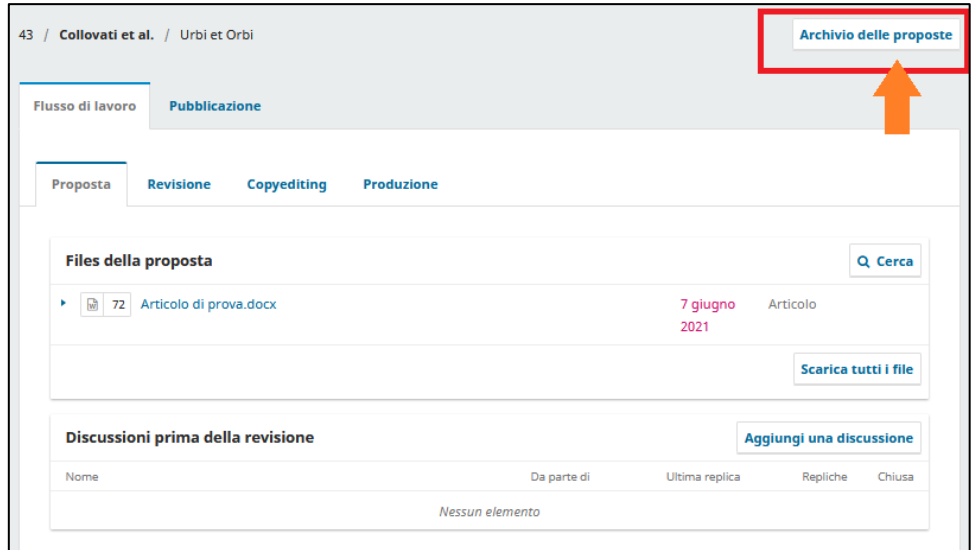

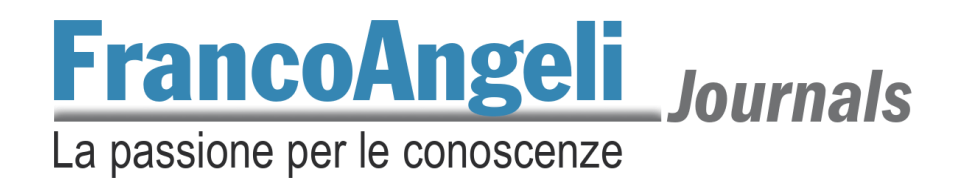

Nella finestra che verrà visualizzata, cliccare su *Aggiungi un file*.

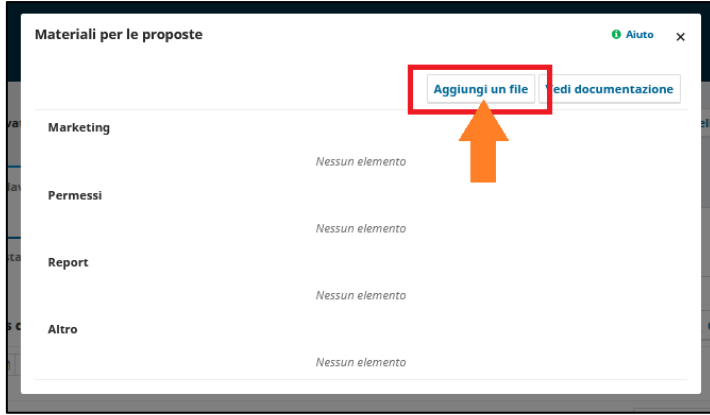

Quindi compilare il campo nome, scegliere la categoria *Permessi*, caricare il file e infine cliccare su *Ok*.

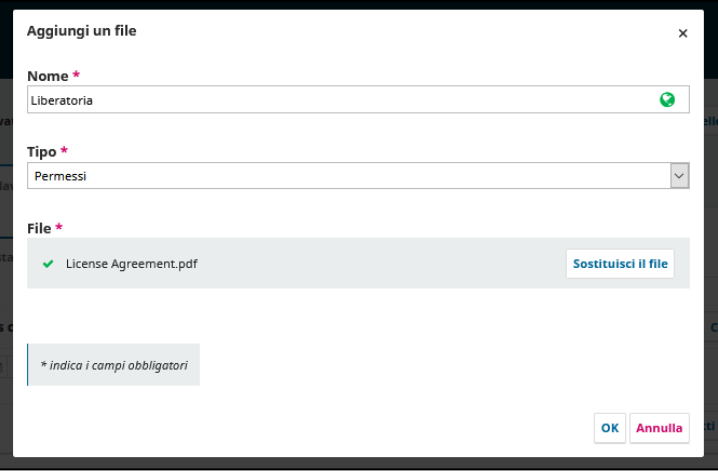

A caricamento effettuato, la fase di submission è completata.

## **Contatti**

Per problemi o per richiedere assistenza, contattare il referente della rivista oppure scrivere a [jour](mailto:journals@francoangeli.it)[nals@francoangeli.it.](mailto:journals@francoangeli.it)

Grazie.